# cadaVR anatomy

by **MOZAIK** education

# **Digital Anatomy Atlas** with VR support

**Регистрация в 3D атласе cadaVR Anatomy** [Видео атласа](https://www.youtube.com/watch?v=uTLzZRmHuA4)

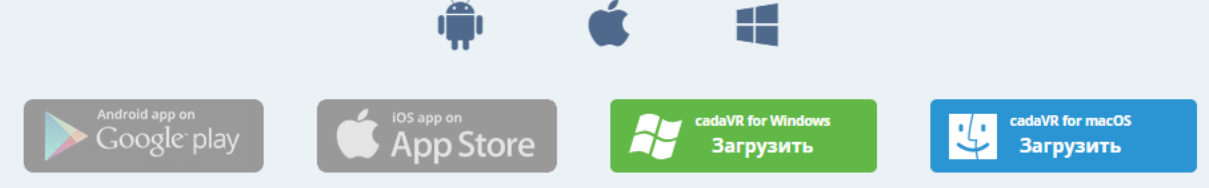

Приложение доступно на венгерском и английском языках!

### Системные требования

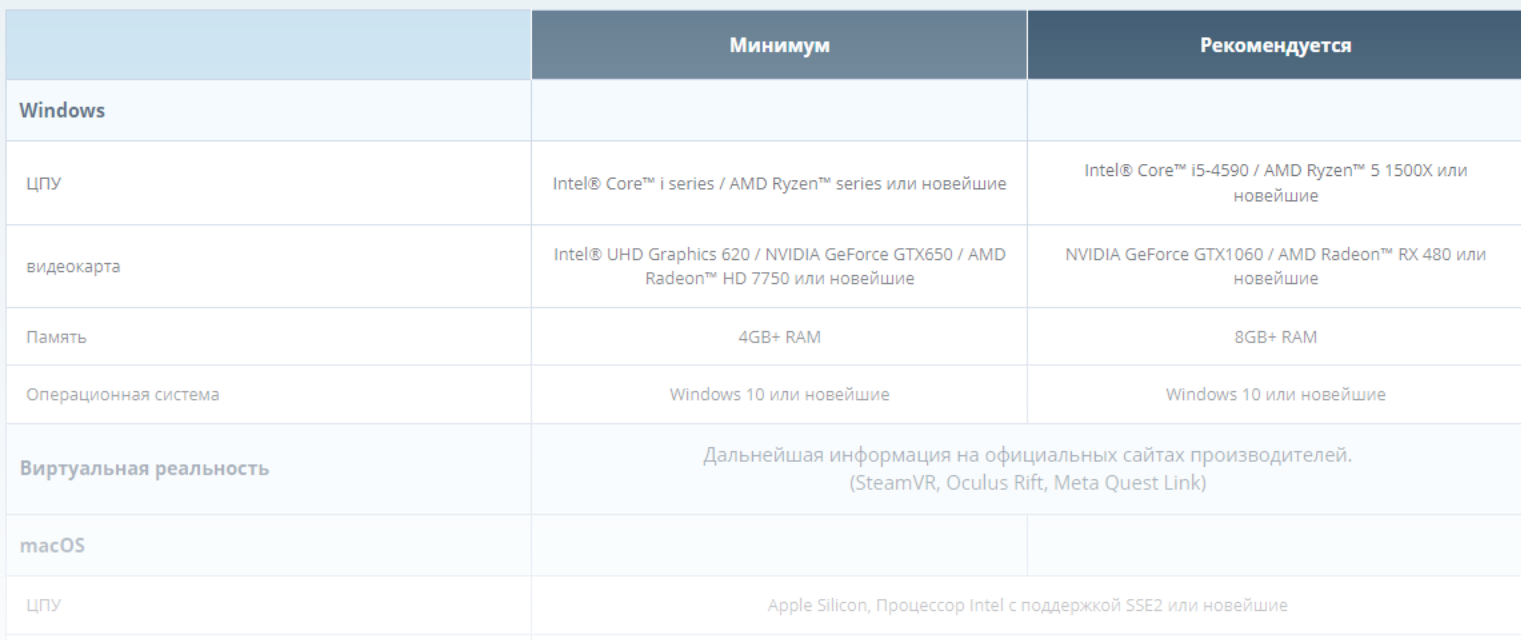

Видеокарта AMD или Intel с поддержкой Metal Установочный файл доступен на официальном сайте по ссылке:

https://www.cadaveranatomy.com/ru/cadaVRanatomy/download

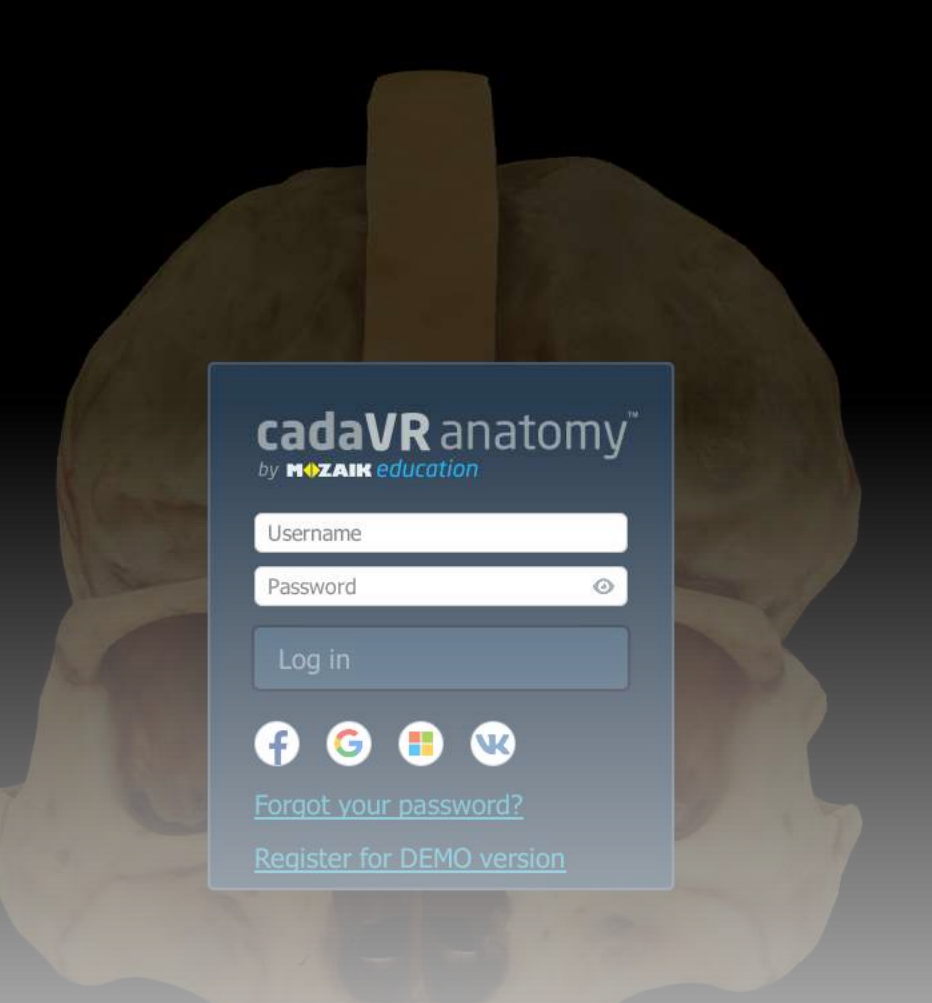

После установки приложение предложит вам зарегистрироваться. Вы можете сделать это через аккаунт предложенных социальных сетей/сервисов либо выбрать ссылку «Register for DEMO version».

← > X 
decadaveranatomy.com/en/signup?SID=9NofESDRjBrd0QoJzfmleEHETW9BTafcsMBM14AJ&mw\_redirect\_uri=http:%2f%2f127.0.0.1:2231%2fregister

RU - Russia

**Next** 

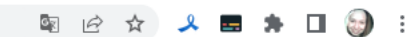

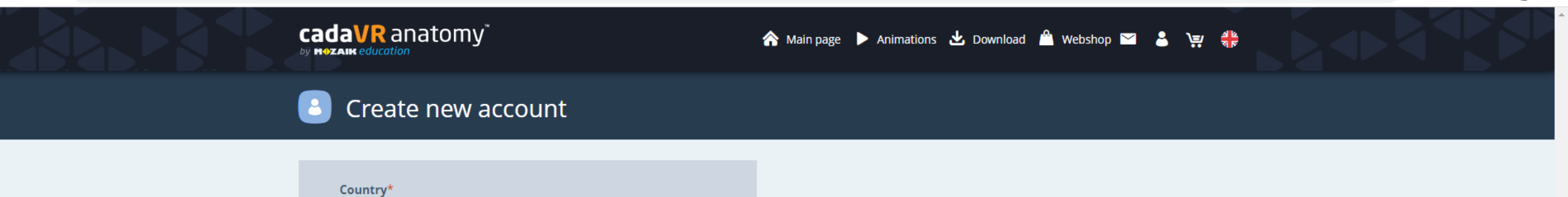

 $\mathbf{M}$ 

Приложение переадресует вас на страницу для регистрации в браузере.

CadaVR Anatomy by Mozaik Edu X +

#### acadaveranatomy.com/en/signup?SID=9NofESDRjBrd0QoJzfmIeEHETW9BTafcsMBM14AJ&mw\_redirect\_uri=http:%2f%2f127.0.0.1:2231%2fregister  $\leftarrow$   $\rightarrow$  C

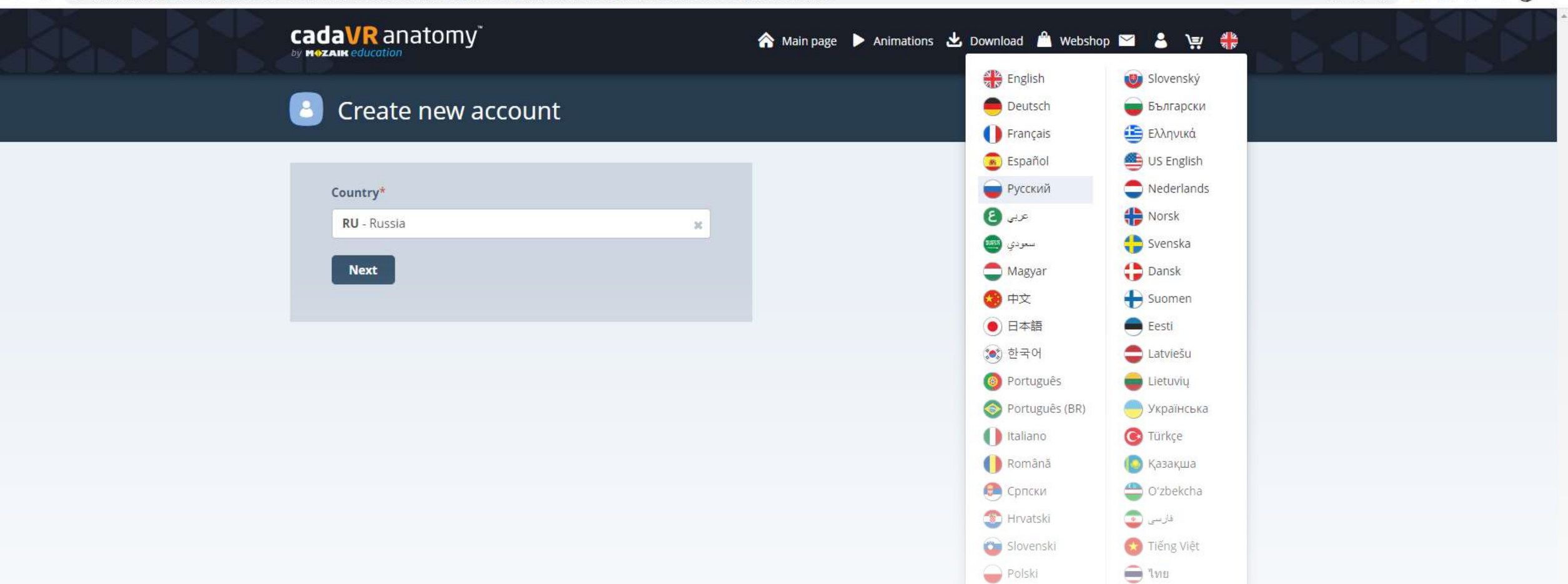

Český

Прежде, чем регистрироваться, рекомендуем вам выбрать удобный язык сайта (в данном случае это Русский).

 $\checkmark$  $\Box$  $\mathbb{R}$  $\equiv$ 

图 日 女 人 国 女 口 日 :

← → X 自 cadaveranatomy.com/ru/signup?SID=9NofESDRjBrd0QoJzfmleEHETW9BTafcsMBM14AJ&mw\_redirect\_uri=http%3A%2F%2F127.0.0.1%3A2231%2Fregister

RU - Россия

Продолжить

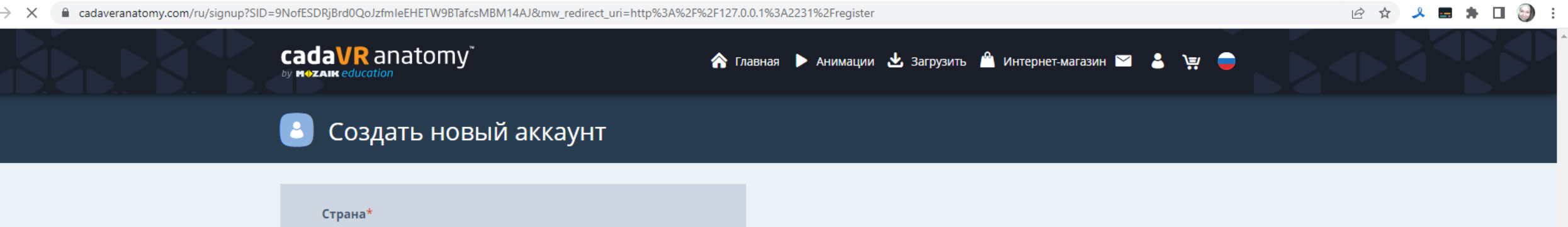

 $\mathbf{x}$ 

Затем следуйте предложенному ходу регистрации.

### ← → C | a cadaveranatomy.com/ru/signup?SID=9NofESDRjBrd0QoJzfmleEHETW9BTafcsMBM14AJ&mw\_redirect\_uri=http%3A%2F%2F127.0.0.1%3A2231%2Fregister

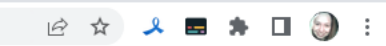

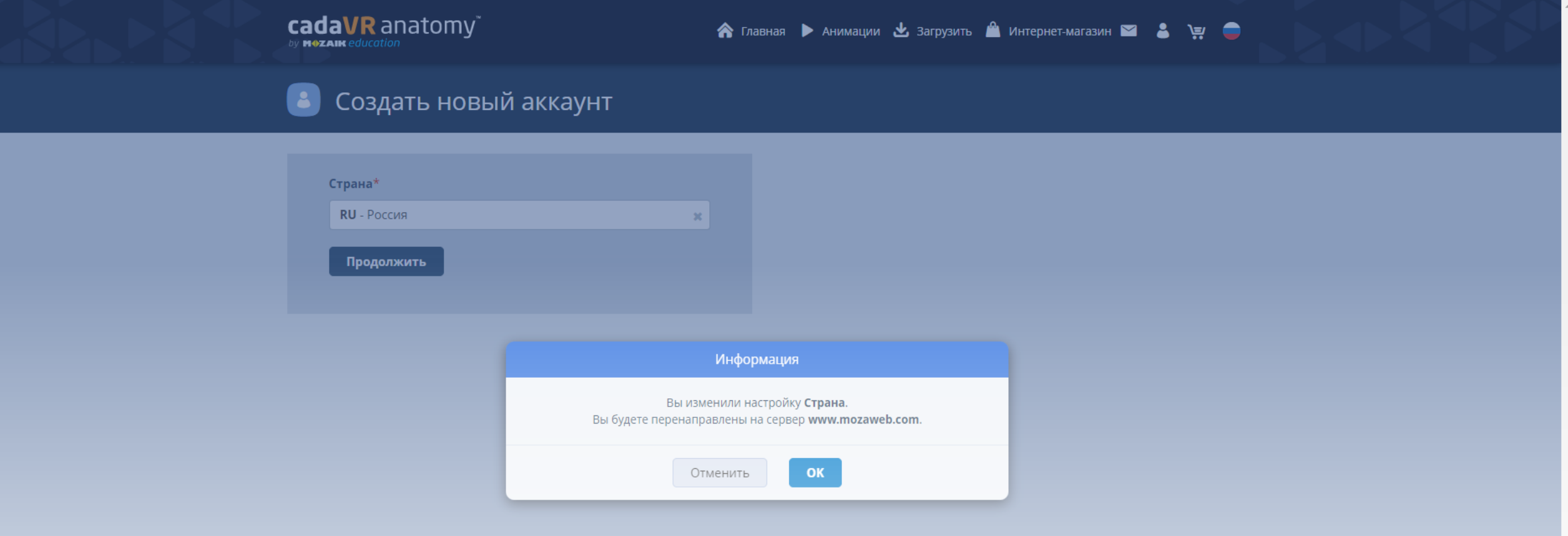

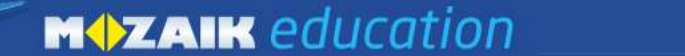

Моя полка Медиа 3D e-Lesson Инструменты Видео Продукт Магазин **ПРОБОВАТЬ** 

## В Создать новый аккаунт

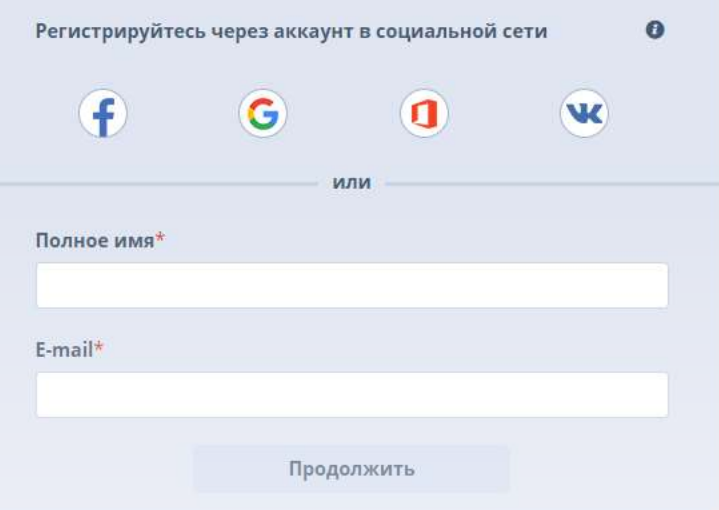

У Вас есть замечание, предложение относительно нашей страницы? Поделитесь с нами здесь.

### КЛАСС

ОБУЧЕНИЕ ДОМА

### КУПИТЬ ОНЛАЙН

• Цифровые учебники

НАШИ ПРЕДЛОЖЕНИЯ • Школам

### **ИНФОРМАЦИЯ**

• Можем ли мы Вам помочь?

# В этой форме вы также можете выбрать регистрацию чрез аккаунт социальной сети (если не сделали этого

раньше).

• Программа планиметри

• ПО для интерактивной доски • Веб-учебники

• Цифровые карты

- Наши партнеры
	-
	- -

**FAQ** 

• Имидж и промоция

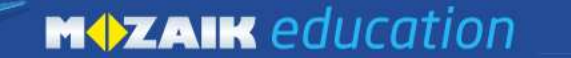

Моя полка Медиа 3D e-Lesson Инструменты Видео Продукт Магазин ПРОБОВАТЬ

## В Создать новый аккаунт

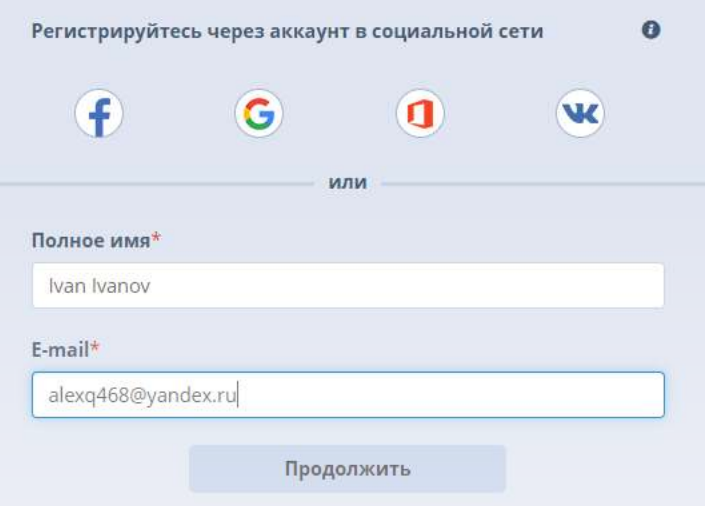

У Вас есть замечание, предложение относительно нашей страницы? Поделитесь с нами здесь.

КЛАСС

ОБУЧЕНИЕ ДОМА

КУПИТЬ ОНЛАЙН

НАШИ ПРЕДЛОЖЕНИЯ

#### **ИНФОРМАЦИЯ**

• Можем ли мы Вам помочь?

• Цифровые карты • mozaBook для планшетов • Печатные книги • Руководства пользовате • Издательствам Данные об имени нужно вводить на латинице, ввести нужно имя и фамилию через пробел.

• Программа планиметрии

• ПО для интерактивной доски • Веб-учебники

- Цифровые карты
	-

• Цифровые учебники

• Наши партнеры

• Школам

- 
- 

• Имидж и промоция

**EAQ** 

৬

v

f

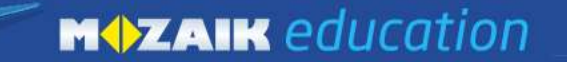

Моя полка Медиа 3D e-Lesson Инструменты Видео Продукт Магазин ПРОБОВАТЬ

## В Создать новый аккаунт

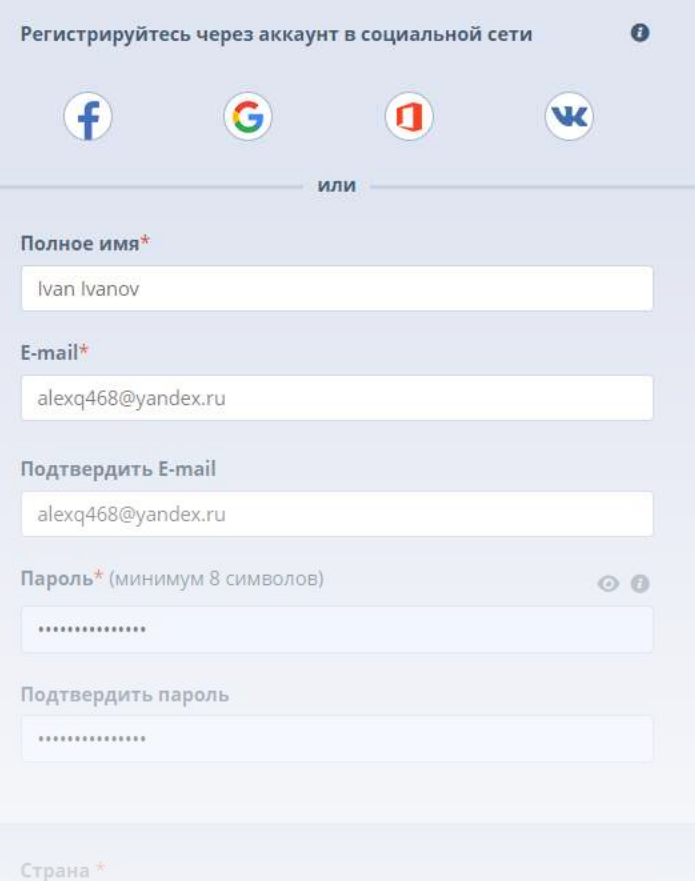

Заполните регистрационную анкету в полях, которые отмечены красными звездочками.

EAQ

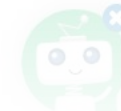

Моя полка Медиа 3D e-Lesson Инструменты Видео Продукт Магазин Q ∙

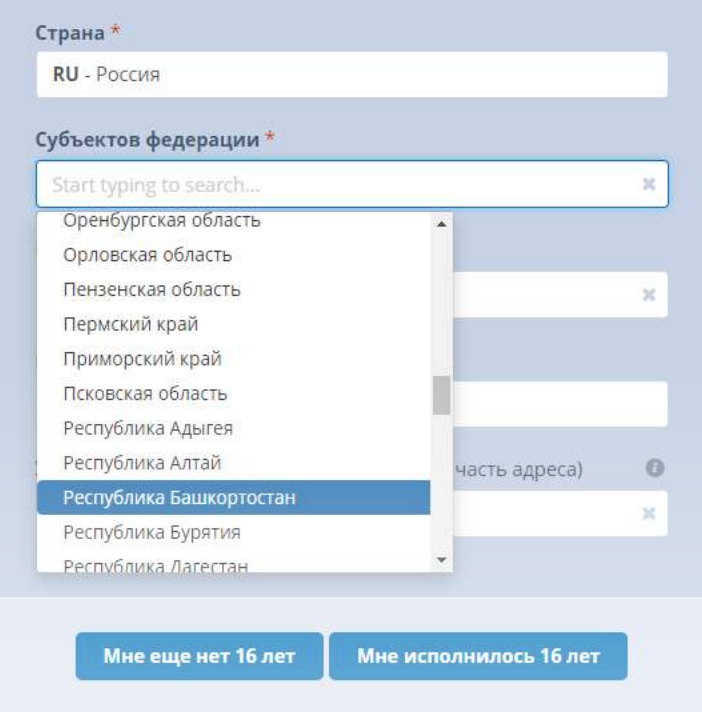

У Вас есть замечание, предложение относительно нашей страницы? Поделитесь с нами здесь.

### КЛАСС

### ОБУЧЕНИЕ ДОМА

• ПО для интерактивной доски • Веб-учебники

**MAZAIK** 

• Цифровые карты

### Выберите регион, к которому относится ваш вузеранное по

- Программа планиметрии
- Цифровые учебники • mozaBook для планшетов • Печатные книги
- - Цифровые карты

КУПИТЬ ОНЛАЙН

### НАШИ ПРЕДЛОЖЕНИЯ

- Школам
- Издательствам
- Дистрибьюторам
- Наши партнеры
	-
- 

### **ИНФОРМАЦИЯ**

- Можем ли мы Вам помочь?
- Руководства пользователя
- Презентационные видео
- Имидж и промоция
- 
- 
- 

டு Ø  $\overline{f}$ You<br>Line

**MOZAIK** 

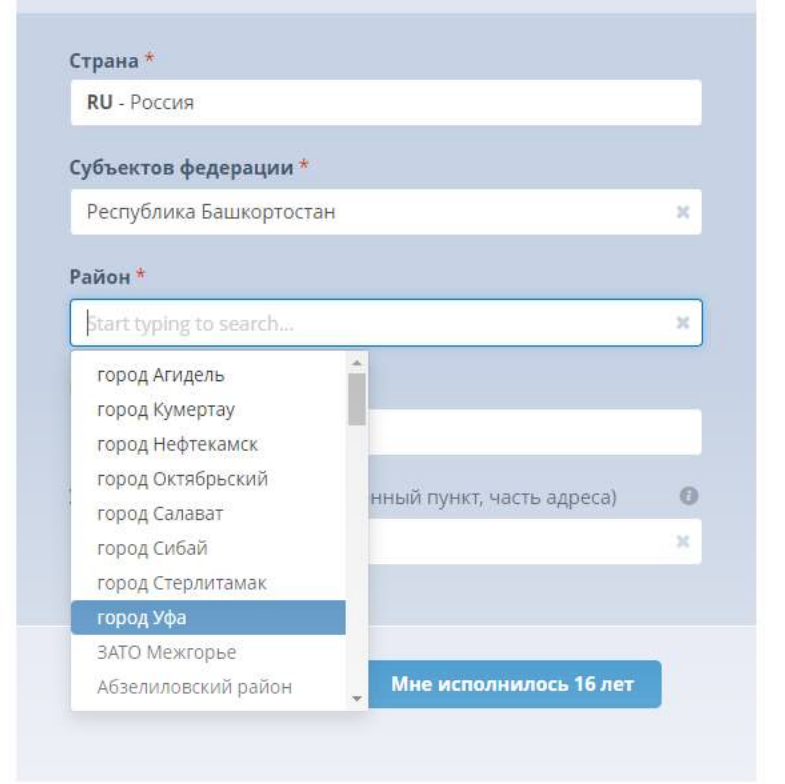

(•••) У Вас есть замечание, предложение относительно нашей страницы? Поделитесь с нами здесь.

#### КЛАСС

#### ОБУЧЕНИЕ ДОМА

- ПО для интерактивной доски Веб-учебники
	- mozaBook для планшетов

### • Цифровые карты Выберите населенный пункт, к которому относится ваш вуз.

- 
- Программа планиметрии
	-
- Печатные книги
	- Цифровые карты

КУПИТЬ ОНЛАЙН

• Цифровые учебники

### НАШИ ПРЕДЛОЖЕНИЯ

- Школам
- Издательствам
- 
- Наши партнеры

### **ИНФОРМАЦИЯ**

- Можем ли мы Вам помочь?
- Руководства пользователя
- Презентационные видео

### • Имидж и промоция

- 
- 
- 

டு v  $\overline{f}$ **You**<br>Tube

**MOZAIK** 

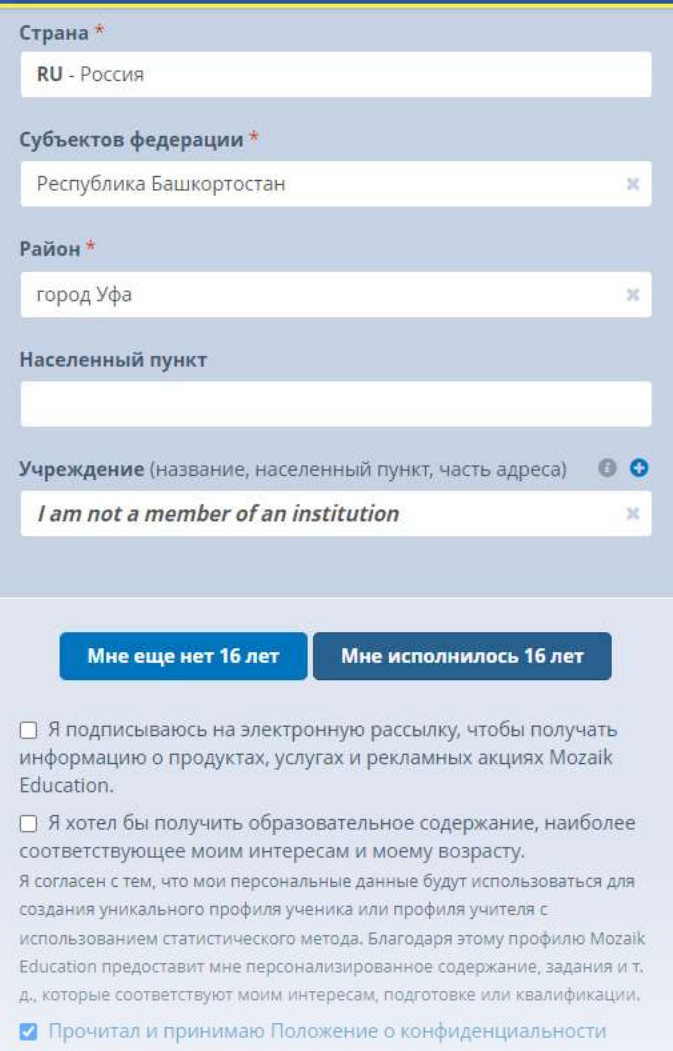

### Создать

В поле «Учреждение» выберите ваш вуз либо строку «I am not a member of an inst Приложение имеет возрастное ограничение, поэтому нужно указать, что вы ему соответствуете. После создания профиля сайт вернет вас в приложение.

 $\bullet$   $\bullet$ 

cadaVR anatomy

 $\mathscr{Q}$ 

 $\ddot{\circ}$ 

 $\ddot{+}$ 

 $\boldsymbol{a}$ 

 $\ddot{\mathbf{Q}}$ 

 $\boldsymbol{\nabla}$ 

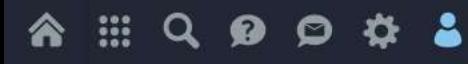

Ivan Ivanov

Log out

Profile

Username: **IVAIVASK** 

Email: alexq468@yandex.ru

Country:  $RU$ 

Account

Licence type:<br>FREE

Purchase licence

Activate new code

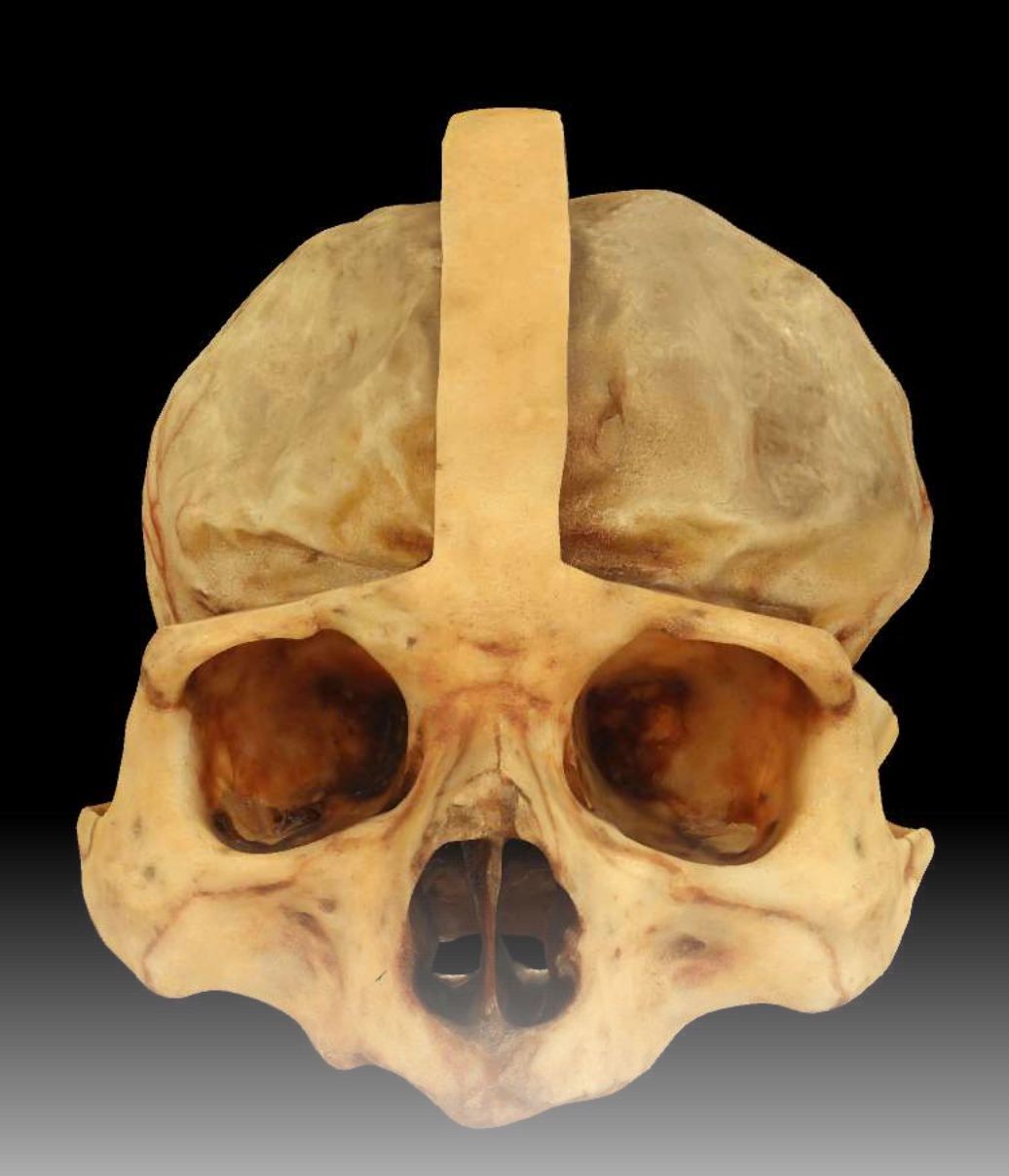

Для ввода активационного кода выберите ссылку «Activate new code».

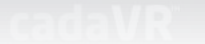

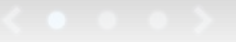

### Activate new code

Enter and activate your licence code. If you have purchased a cadaVR PERSONAL or cadaVR PROFESSIONAL licence in our Webshop, you will find the activation code in My purchases and it was also sent to you by email.

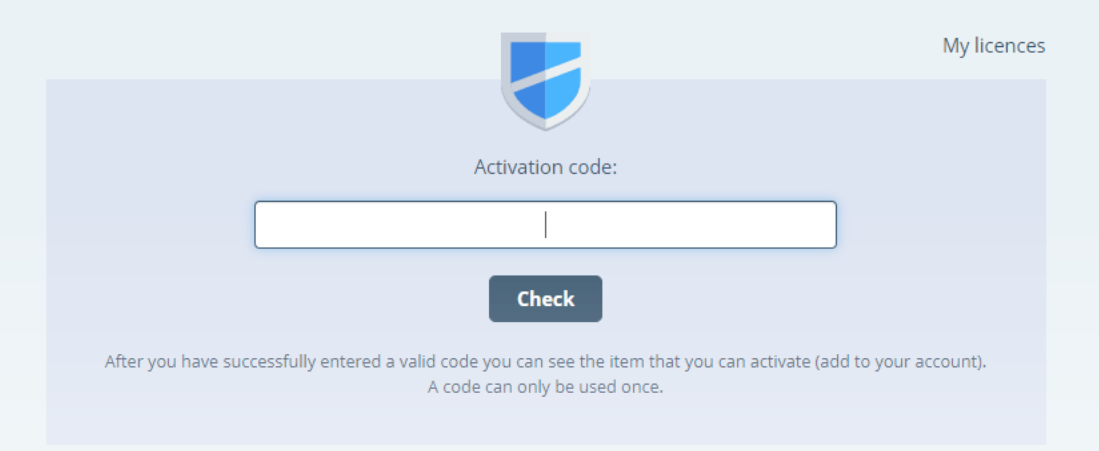

Введите или скопируйте активационный код в поле для ввода.

Также вы можете активировать бесплатный трехдневный доступ к приложению по ссылке в письме на электронную почту, к которой привязан аккаунт.

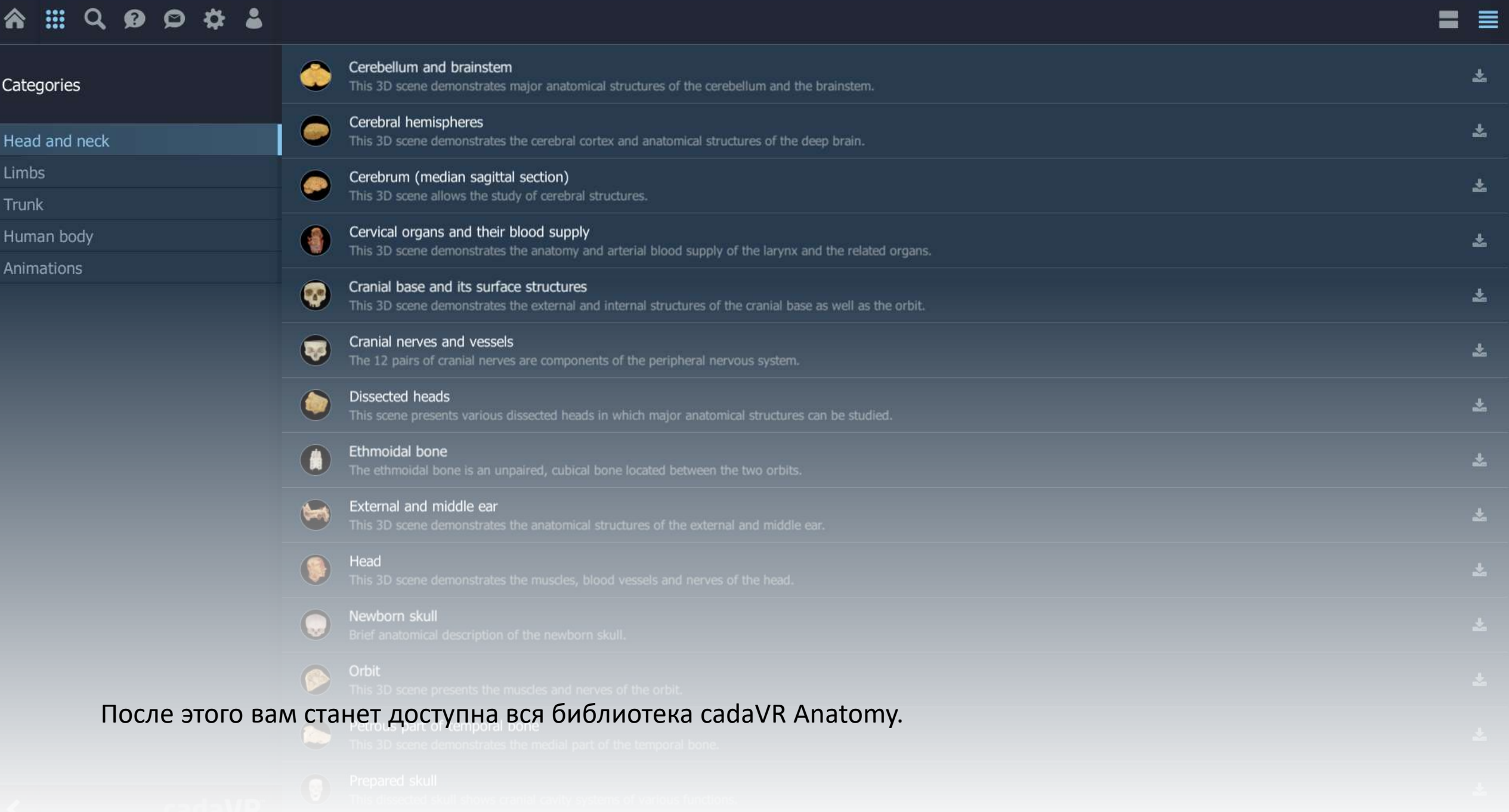